- **1 Lernziele**
- **2 Auftragsposition mit Unterposition anlegen**

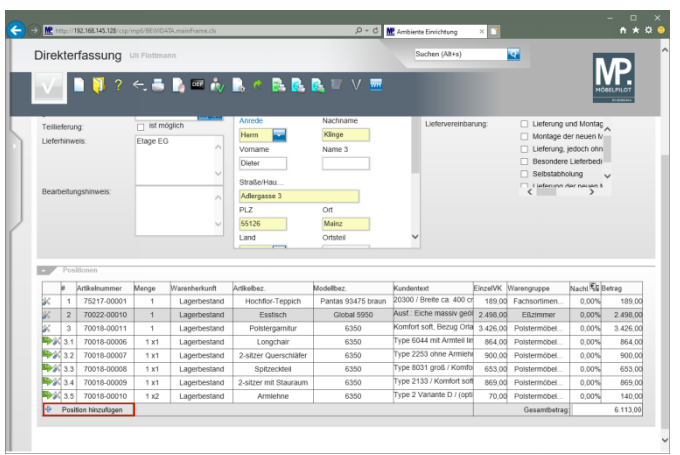

Klicken Sie auf die Schaltfläche **Position hinzufügen**.

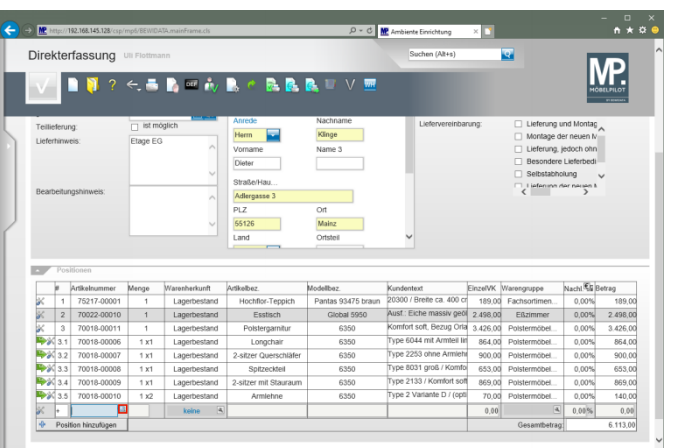

### Klicken Sie im Feld **Artikelnummer** auf die Schaltfläche **Suchen**.

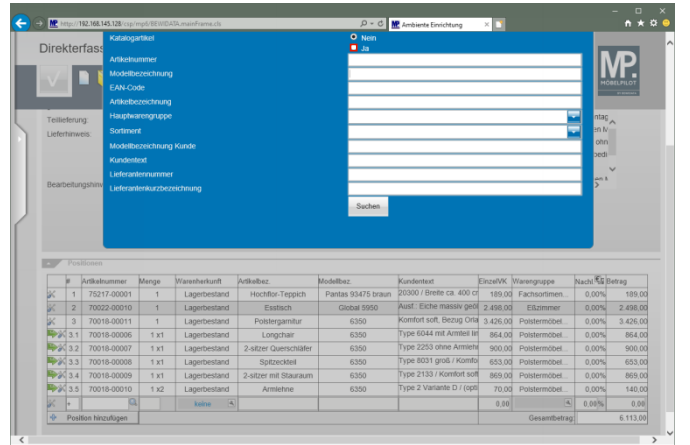

Klicken Sie bei der Abfrage **Katalogartikel** auf das Auswahlfeld **Ja**.

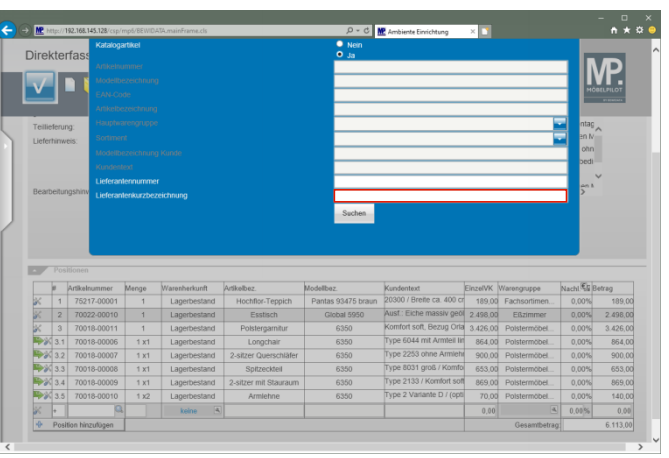

Klicken Sie auf das Eingabefeld **Lieferantenkurzbezeichnung**.

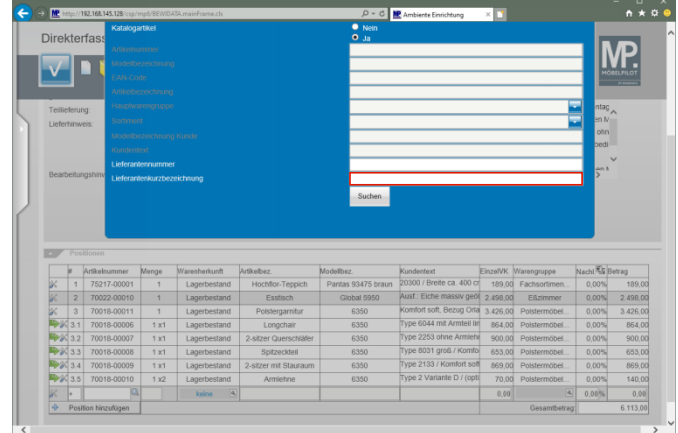

## Geben Sie **Niehoff** im Feld **Lieferantenkurzbezeichnung** ein.

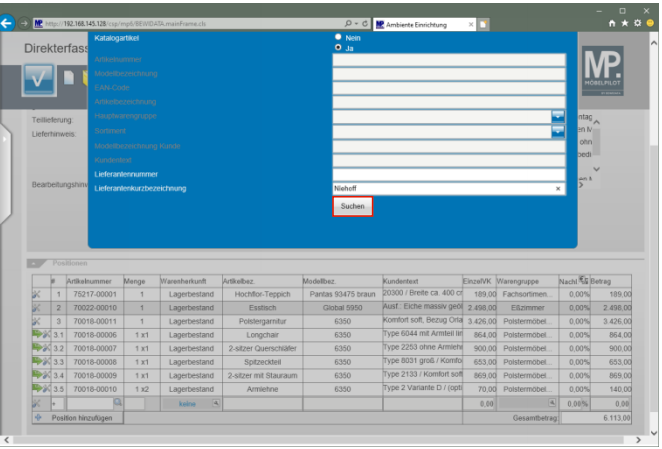

Klicken Sie auf die Schaltfläche **Suchen**.

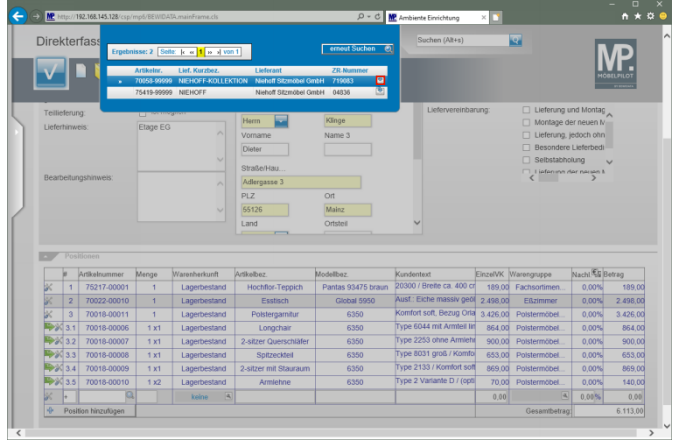

### Klicken Sie in der Zeile 1 auf die Schaltfläche **diesen Lieferanten anzeigen**.

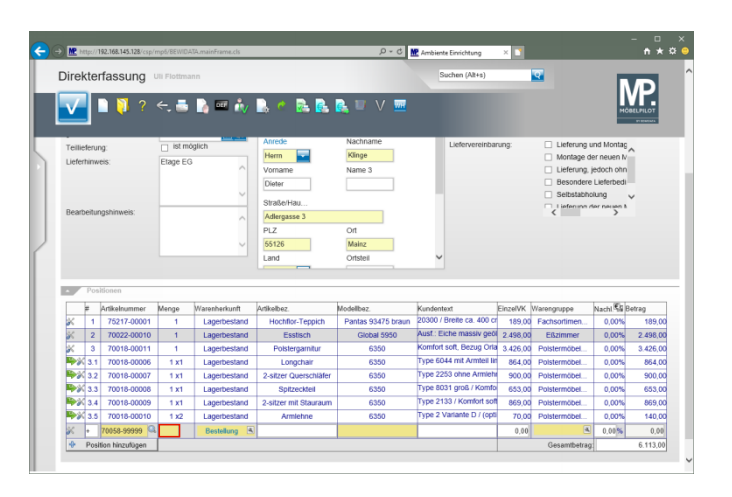

Geben Sie **1** im Feld **Menge** ein.

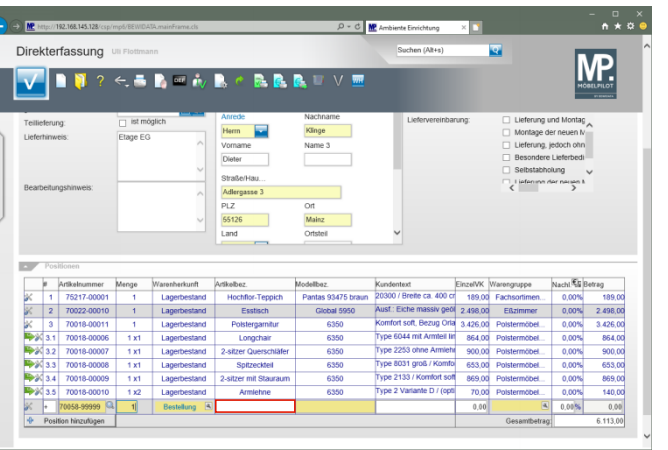

Klicken Sie auf das Eingabefeld **Artikelbezeichnung**.

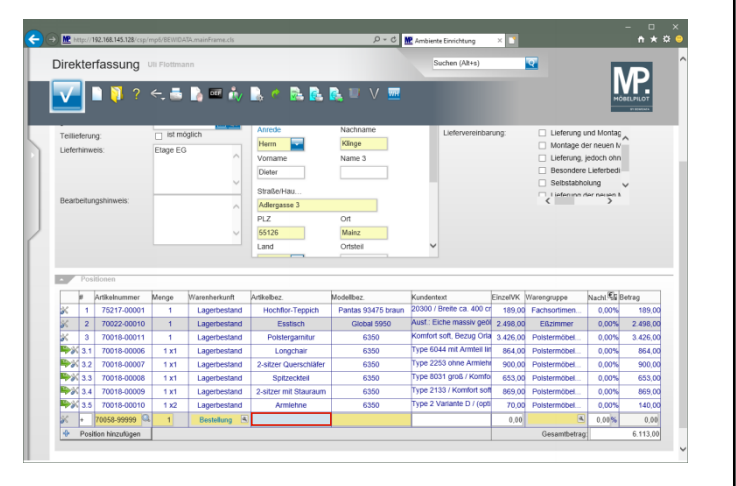

Geben Sie **Speisezimmerprogramm** im Feld **Artikelbezeichnung** ein.

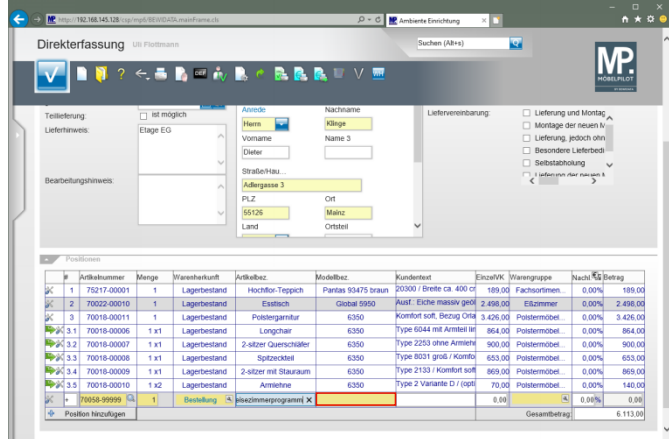

### Klicken Sie auf das Eingabefeld **Modellbezeichnung**.

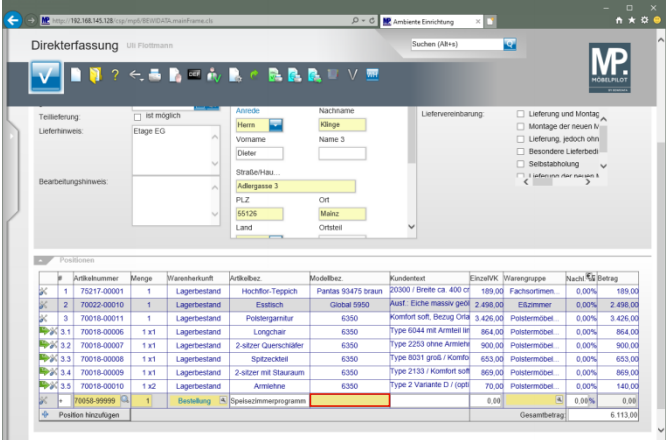

Geben Sie **Dinner** im Feld **Modellbezeichnung** ein.

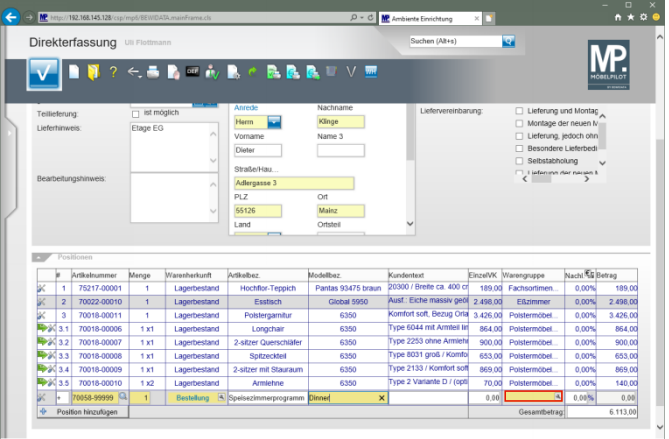

Klicken Sie auf das Tabellenfeld **Warengruppe**.

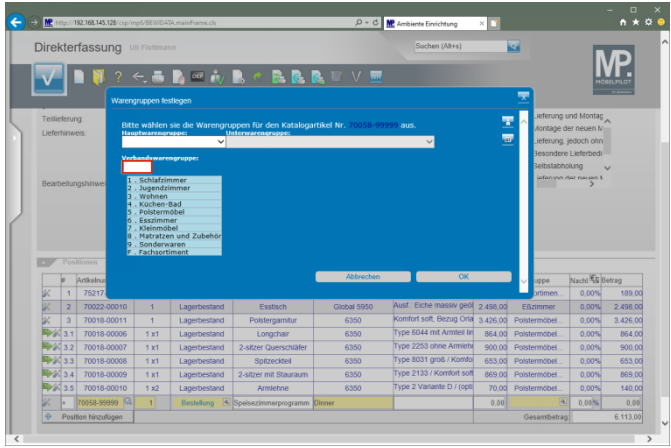

Geben Sie **6242** im Feld **Verbandswarengruppe** ein.

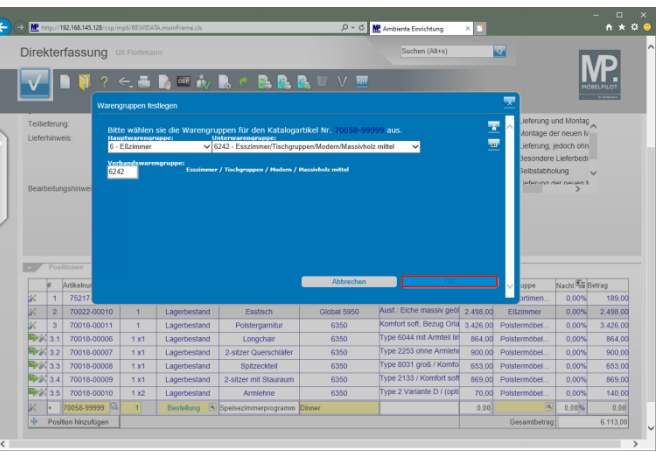

Klicken Sie auf die Schaltfläche **OK**.

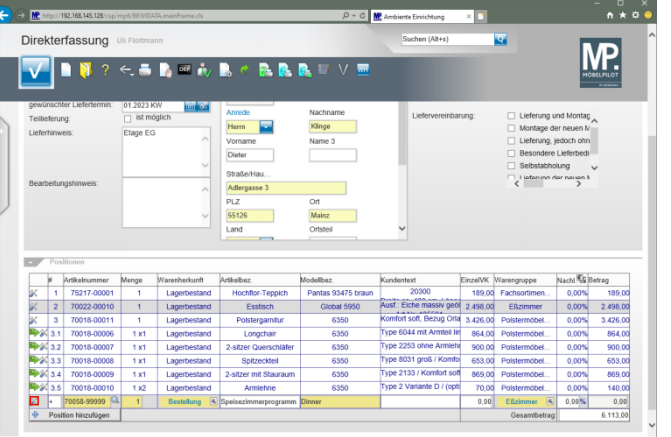

Klicken Sie am Zeilenanfang auf die Schaltfläche  $\mathbb X$ .

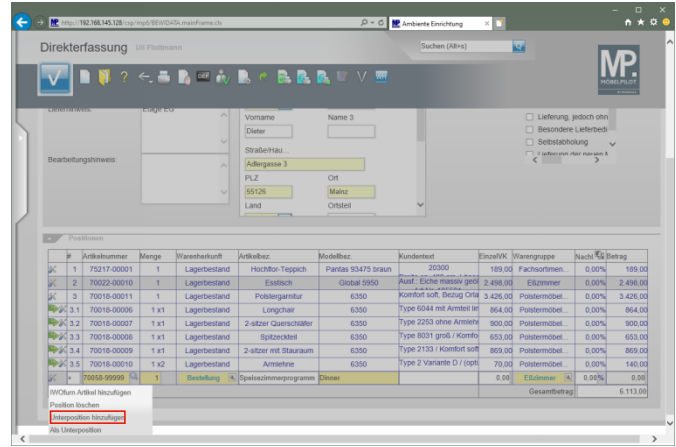

## Klicken Sie auf den Listeneintrag **Unterposition hinzufügen**.

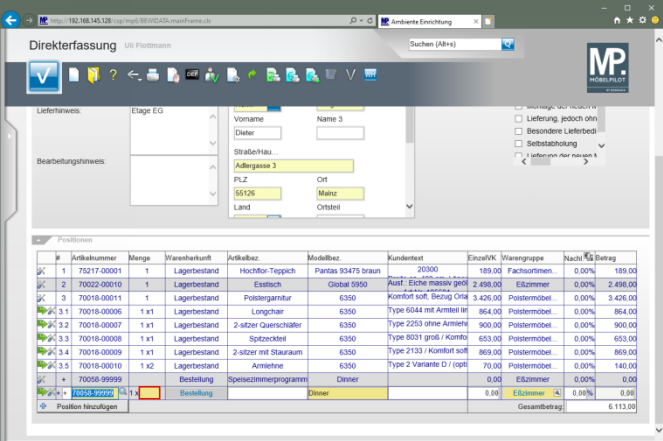

Klicken Sie auf das Eingabefeld **Menge**.

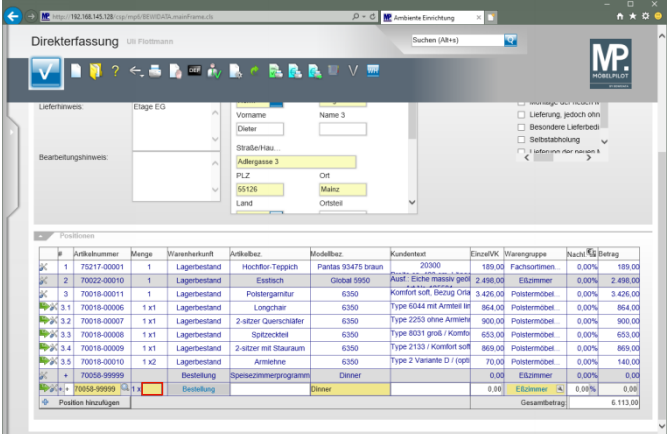

## Geben Sie **1** im Feld **Menge** ein.

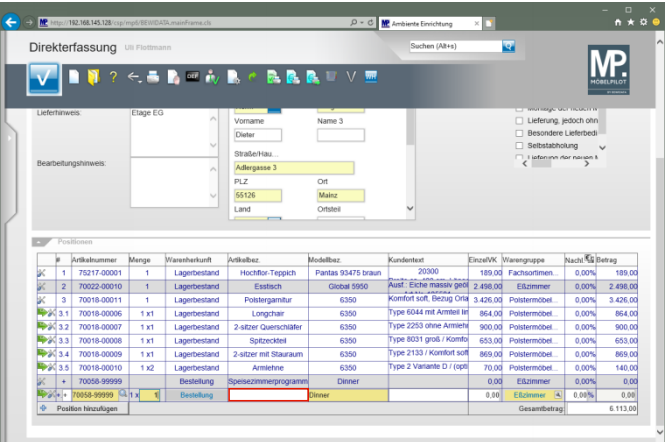

Klicken Sie auf das Eingabefeld **Artikelbezeichnung**.

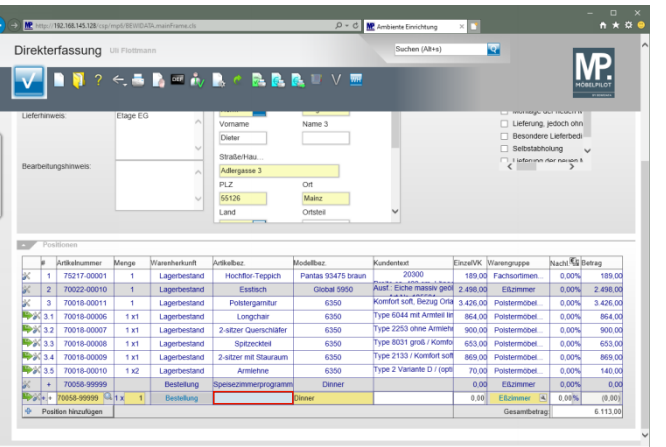

Geben Sie **Esstisch** im Feld **Artikelbezeichnung** ein.

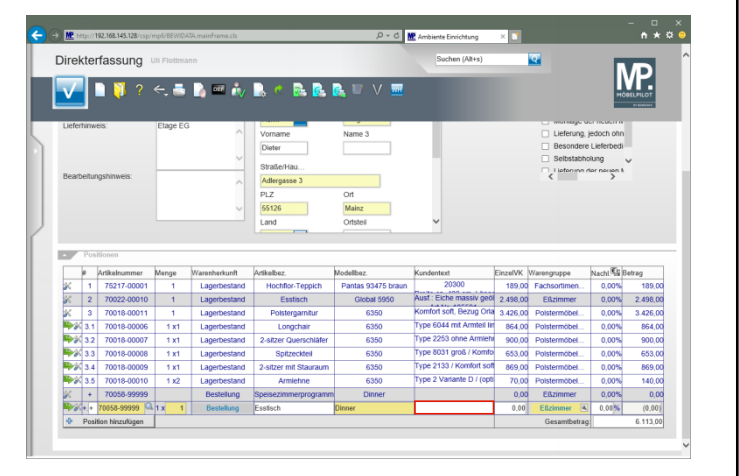

Klicken Sie auf das Eingabefeld **Kundentext**.

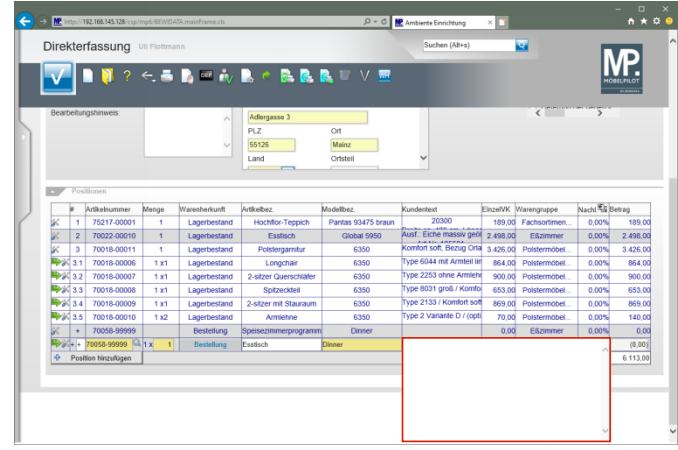

Geben Sie **Bestellnr.: 3523-47-055** im Textfeld ein.

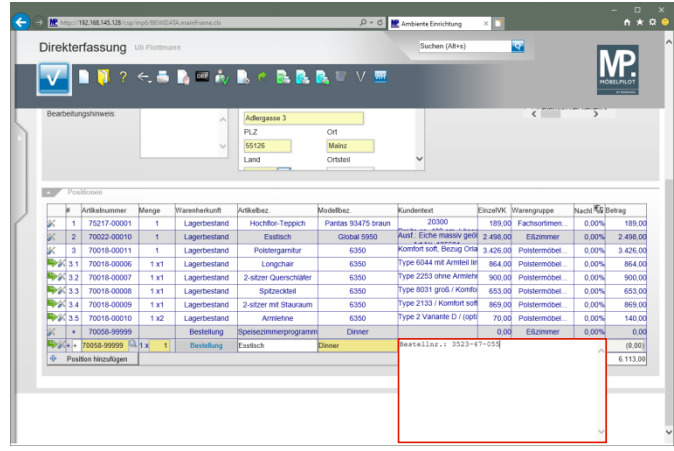

Drücken Sie die Taste

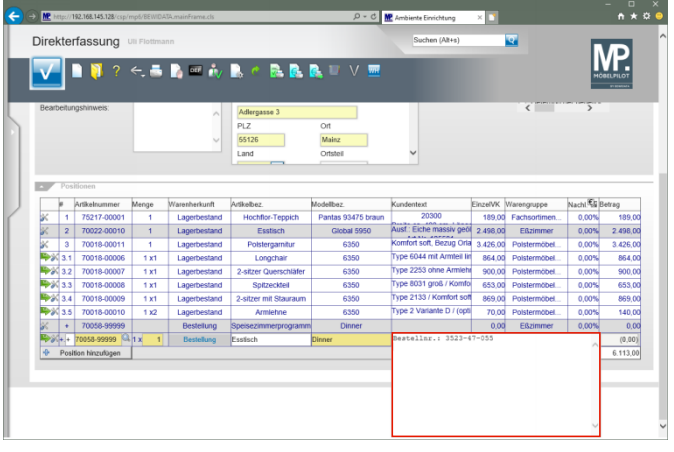

Geben Sie **Platte Wildeiche massiv** im Textfeld ein.

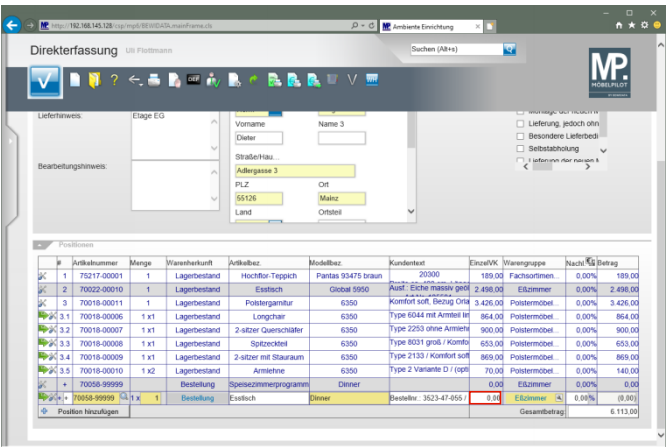

Klicken Sie auf das Eingabefeld **Einzelverkaufspreis**.

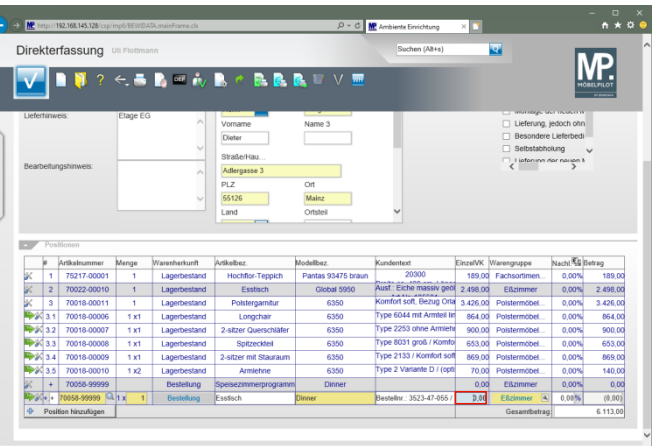

Um die Vorgabe zu überschreiben drücken Sie die Tasten **5trg** +A und markieren so den vorhandenen Eintrag.

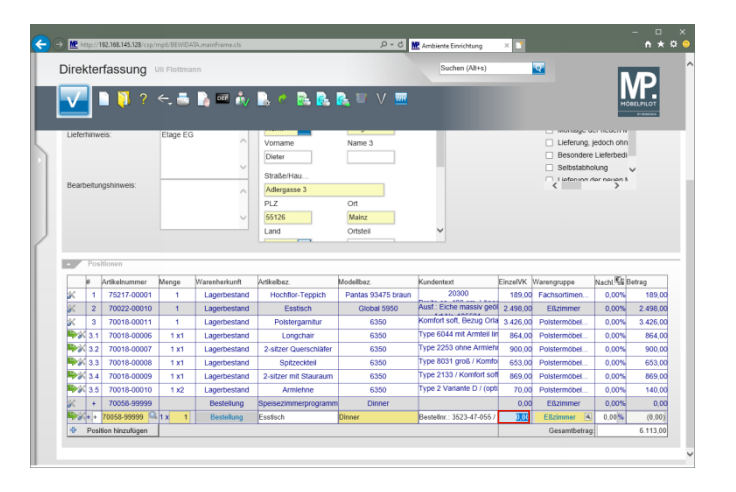

Geben Sie **1098** im Feld **Einzelverkaufspreis** ein.

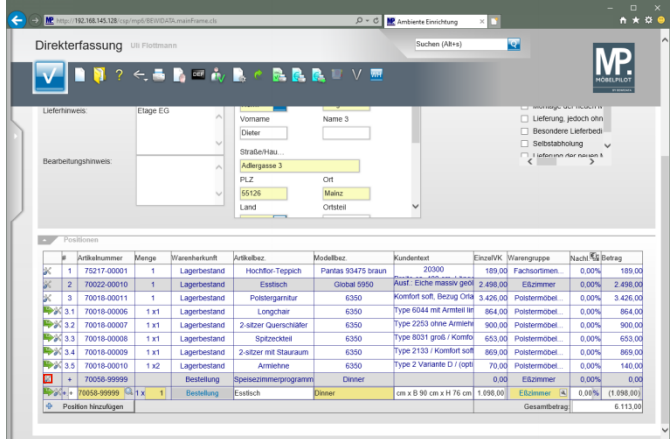

Klicken Sie auf die Schaltfläche **Neue Position**.

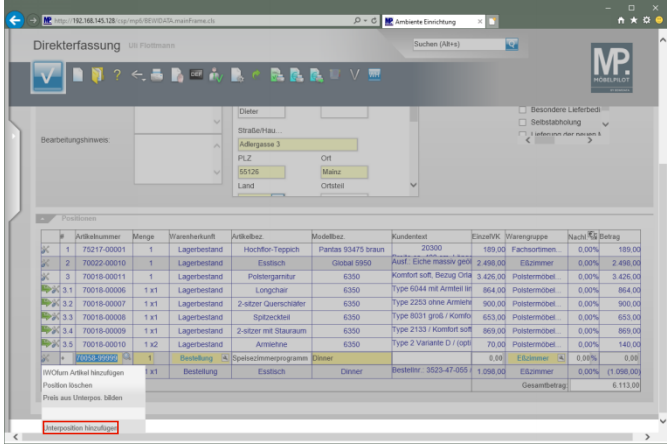

Klicken Sie auf den Listeneintrag **Unterposition hinzufügen**.

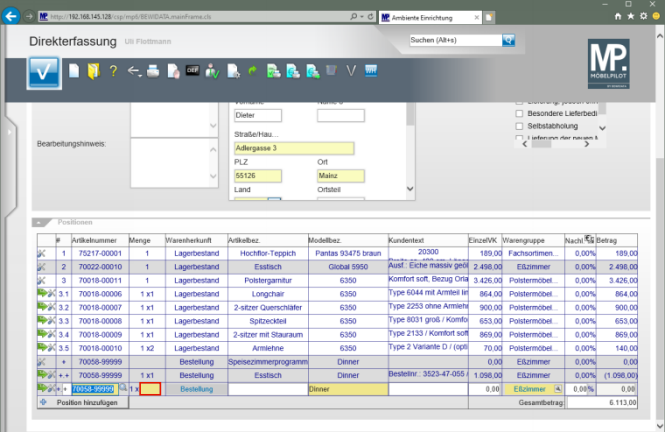

## Klicken Sie auf das Eingabefeld **Menge**.

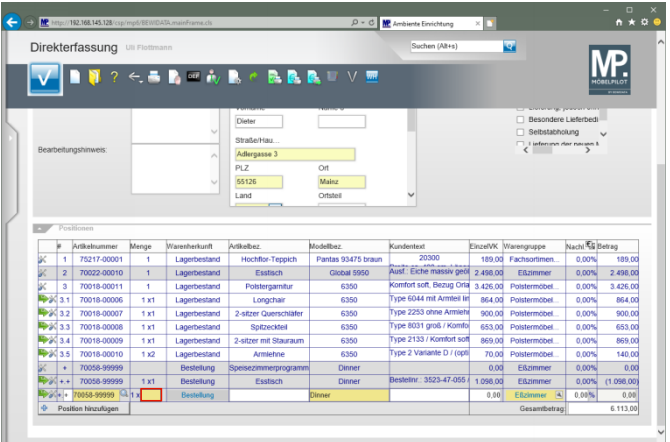

Geben Sie **4** im Feld **Menge** ein.

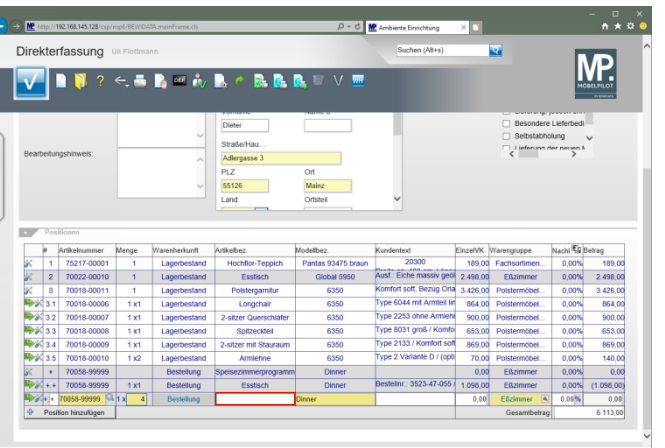

### Klicken Sie auf das Eingabefeld **Artikelbezeichnung**.

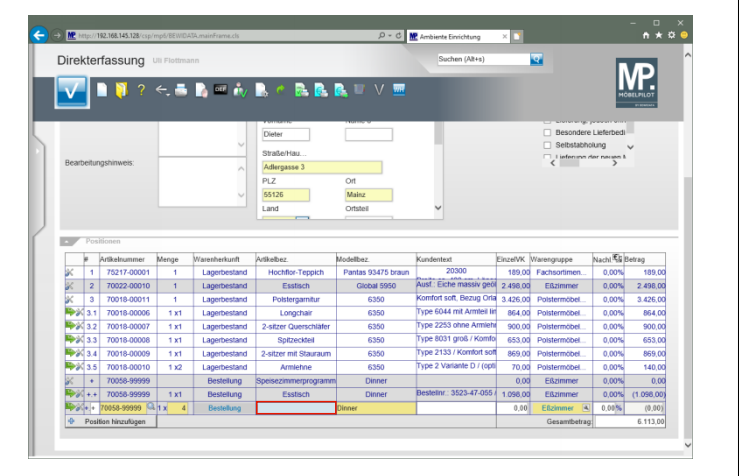

Geben Sie **Polsterstuhl** im Feld **Artikelbezeichnung** ein.

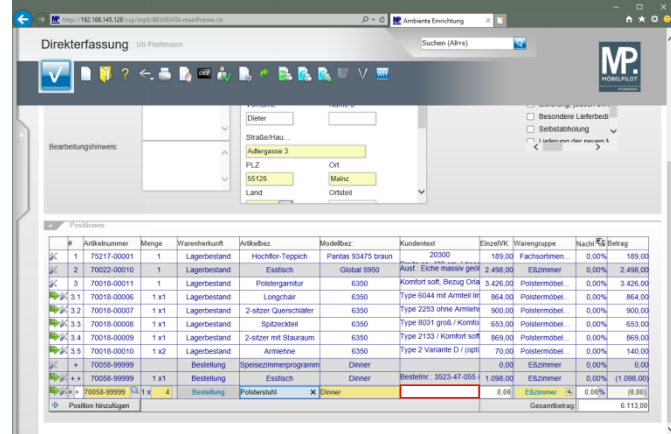

### Klicken Sie auf das Eingabefeld **Kundentext**.

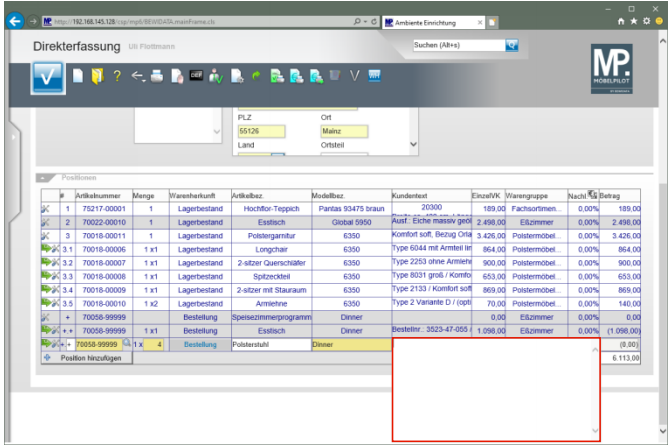

Geben Sie **Bestellnr.: 3841-47-311** im Textfeld ein.

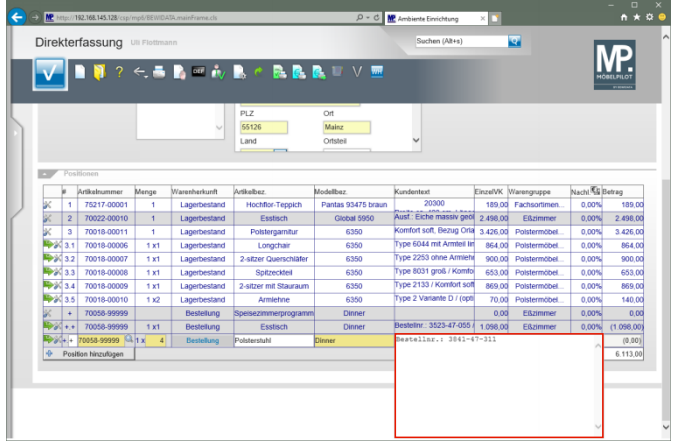

# Drücken Sie die Taste

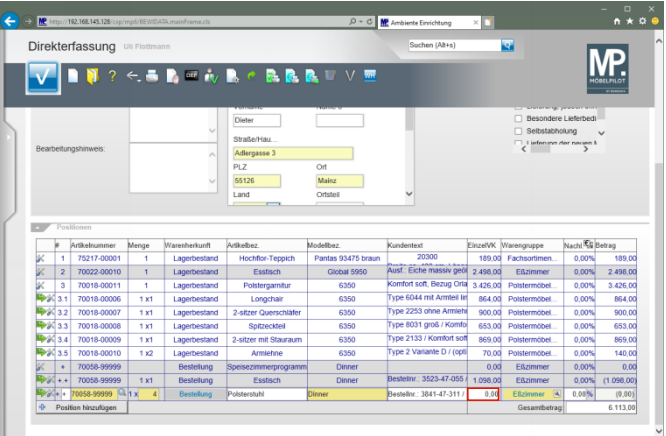

Klicken Sie auf das Eingabefeld **Einzelverkaufspreis**.

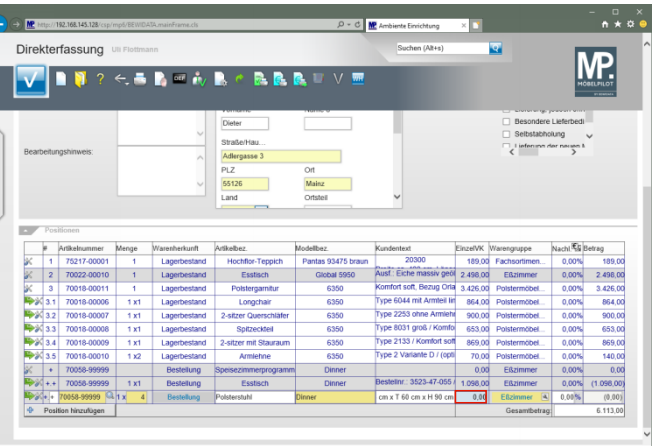

## Drücken Sie die Taste **Strg +A**.

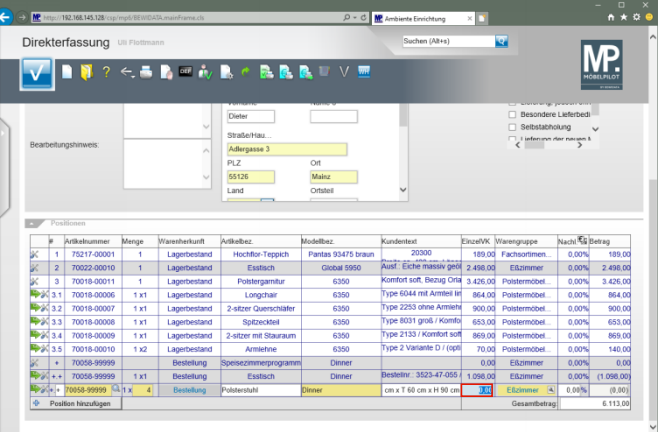

Geben Sie **279** im Feld **Einzelverkaufspreis** ein.

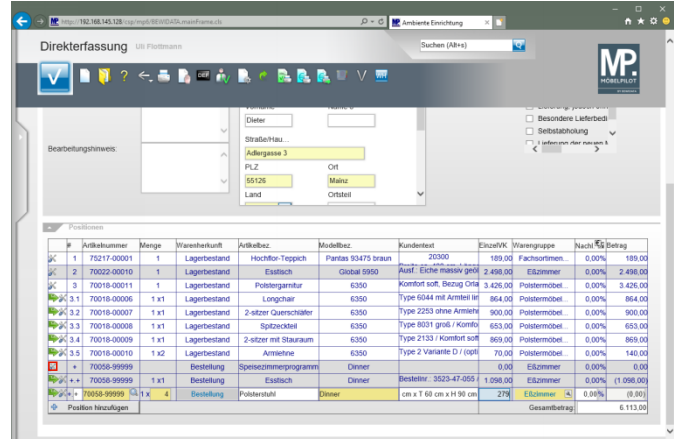

## Klicken Sie auf die Schaltfläche **Neue Position**.

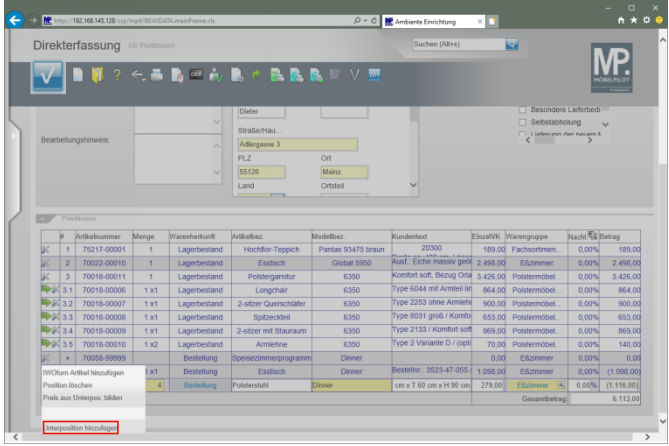

Klicken Sie auf den Listeneintrag **Unterposition hinzufügen**.

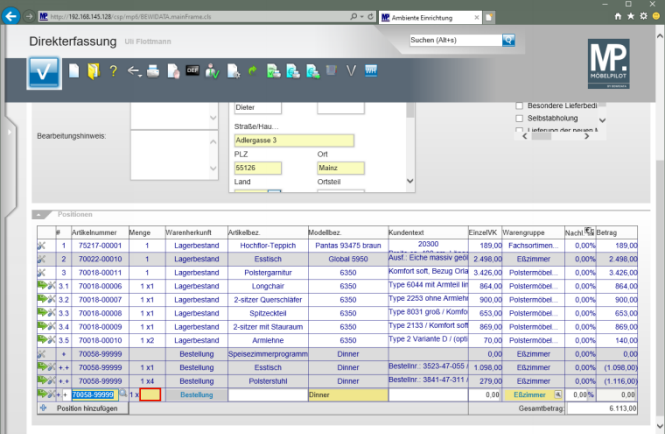

### Klicken Sie auf das Eingabefeld **Menge**.

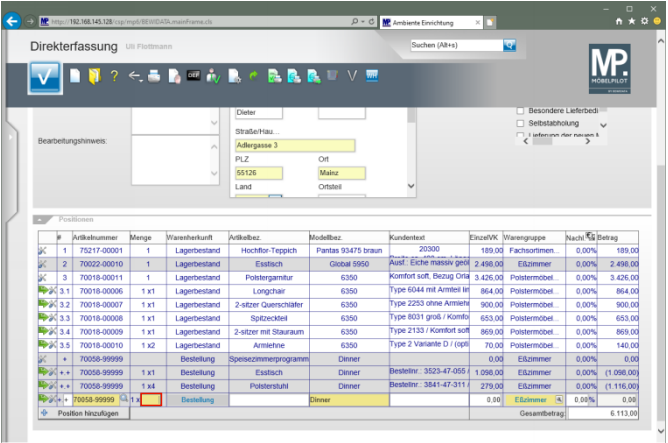

Geben Sie **2** im Feld **Menge** ein.

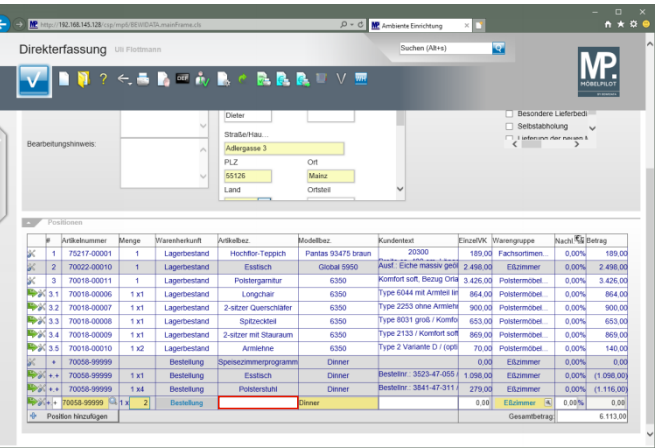

### Klicken Sie auf das Eingabefeld **Artikelbezeichnung**.

∵ □ ×<br>∴ m ★ ¤ ● 0 - C <mark>MP</mark> Amb **College Lines** Direkterfassung **R** MP. **DE**  $2 \leftarrow 5$  and  $i_{V}$  in  $i_{V}$ **RRRUVE** Selbstabholung<br>Litefeninn der neuen k Adlergasse 3<br>PLZ<br>55126<br>Land Mainz<sub>an</sub> 20300 189,00 Fachsortiment 75217-0000 **Month** Dantas 03476 h Esstisch 70022-00010 1 Global 5950 2.498.00 Komfort soft, Bezug Oria 3,426,00 3.426,00 olstergamitu Type 6044 mit Armieil III 864.00 Polstermöbel. **Tax** Longchair **RMW** 864.00 ю Tuna 2253 nhna Armlahi Type 8031 groß / Komfo **Read as** 70018-00008  $\overline{1}x$ Soltzecktel  $6350$ 653.00  $65300$ Type 2133 / Komfort soft ...<br>er mit Stauraun  $-635$ 869.00 869,00 Armiehne Type 2 Variante D / (opt)  $70.00$  $\frac{1400}{1400}$ **Basic** 0.00  $0,00$ Bestellnr.: 3523-47-055 1 1 098 00 Peatient 098,00  $\begin{array}{|c|c|c|}\n\hline\n0,00\% & (1.116,00) \\
\hline\n0,00\% & (0.00) \\
\hline\n\end{array}$  $\frac{1}{2}$ 279.00 ESzimmer

Geben Sie **Armlehnenstuhl** im Feld **Artikelbezeichnung** ein.

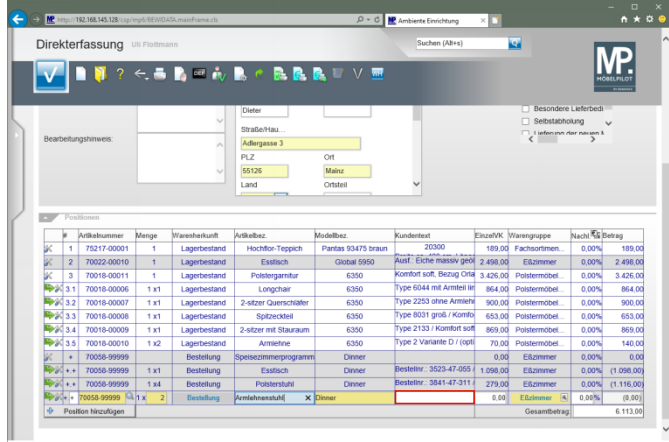

### Klicken Sie auf das Eingabefeld **Kundentext**.

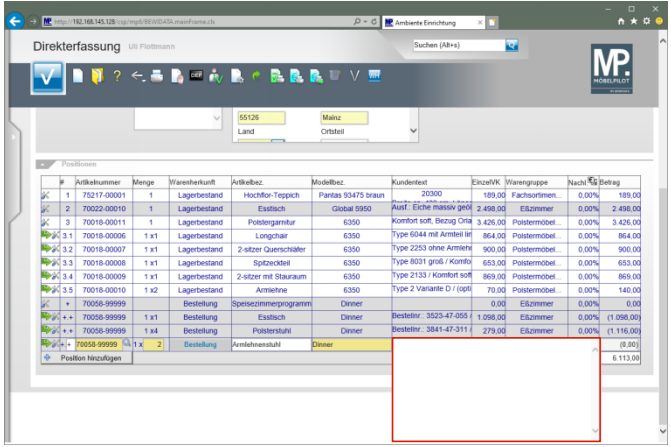

Geben Sie **Bestellnr.: 7842-47-311** im Textfeld ein.

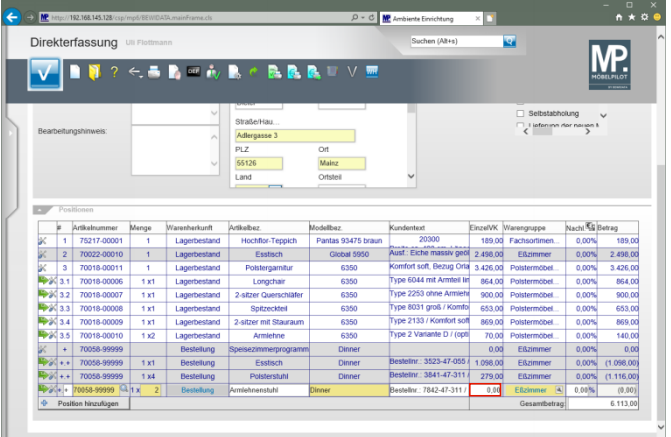

### Klicken Sie auf das Eingabefeld **Einzelverkaufspreis**.

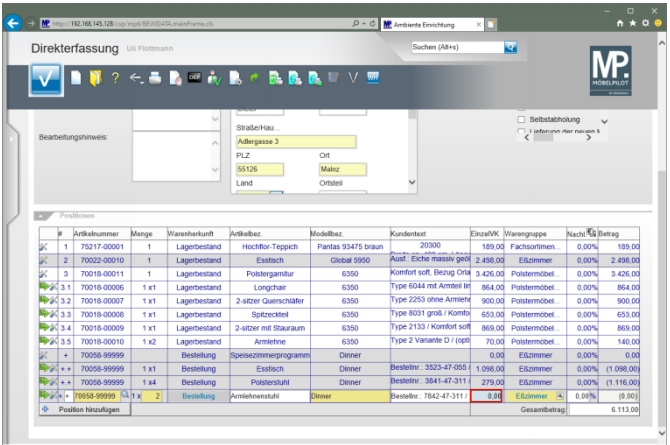

Drücken Sie die Taste <sup>Strg</sup>+A.

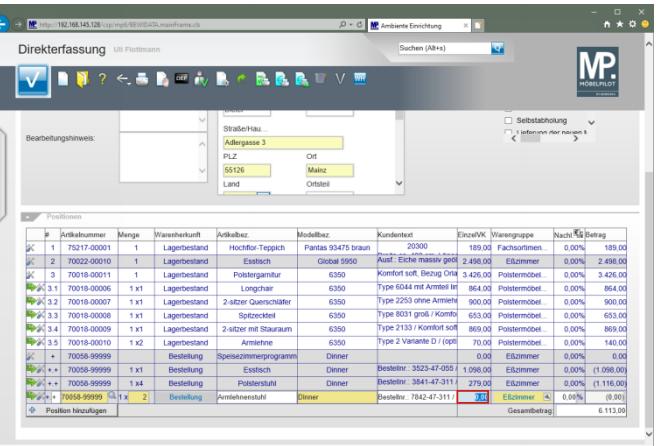

Geben Sie **419** im Feld **Einzelverkaufspreis** ein.

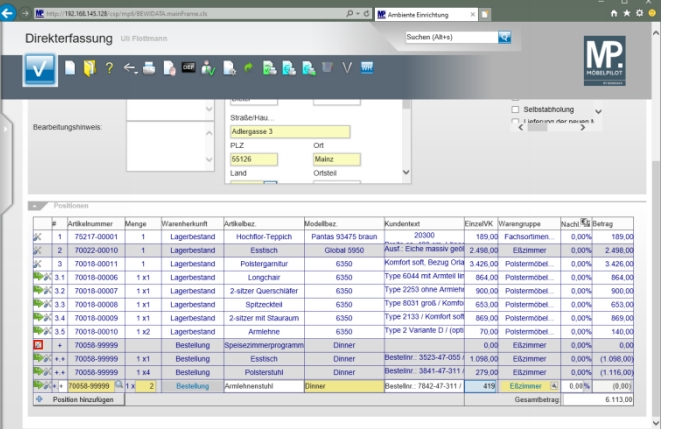

Klicken Sie auf die Schaltfläche **Neue Position**.

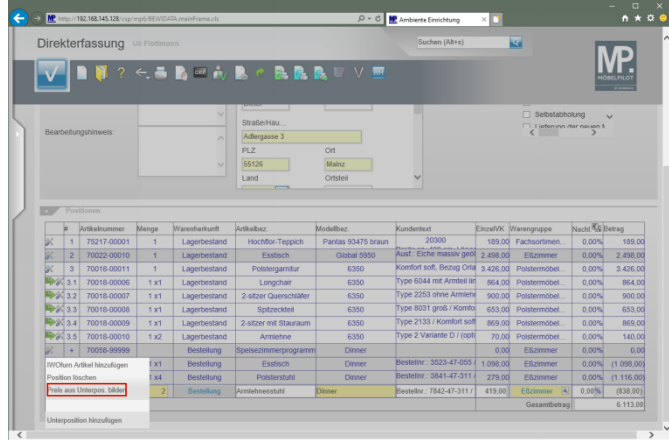

### Klicken Sie auf den Listeneintrag **Preis aus Unterpositionen bilden**.

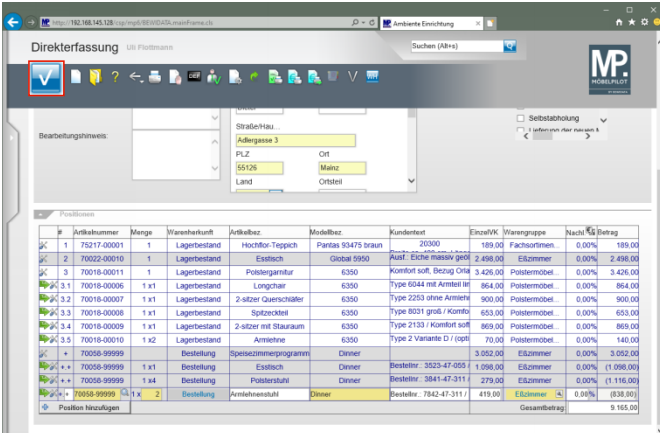

Klicken Sie auf die Schaltfläche **Speichern**.

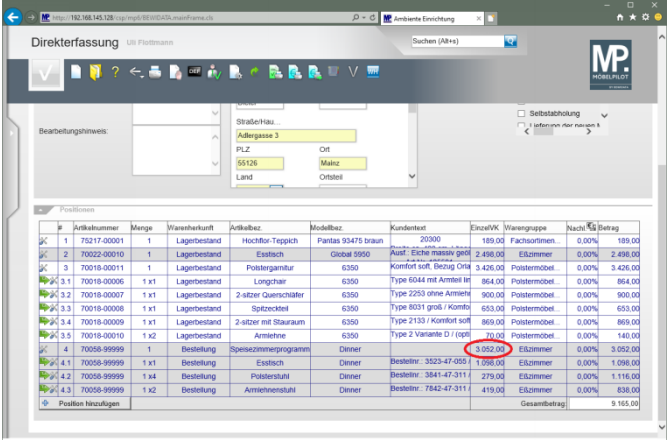